## UCLAN HISILICON 4K MODELS RESTORE PROCEDURE by USB LOADER

uClan Ustym 4K S2 OTT uClan Ustym 4K OTT uClan Ustym 4K COMBO OTT

- 1. Format USB disc to FAT32 Отформатируйте USB флешку в FAT32
- 2. Copy apploader.bin bootargs.bin fastboot.bin and upgrade file (xxxx.den) into USB disc Скопируйте файлы apploader.bin bootargs.bin fastboot.bin и файл прошивки (xxxx.den) на USB флешку
- 3. Connect disc to the REAR USB port Подключите флешку в задний USB порт
- 4. Hold press the RESTORE button (under sticker, inside STB, near with LAN port) Нажмите скрепкой и удерживайте кнопку RESTORE (внутри корпуса, под наклейкой)

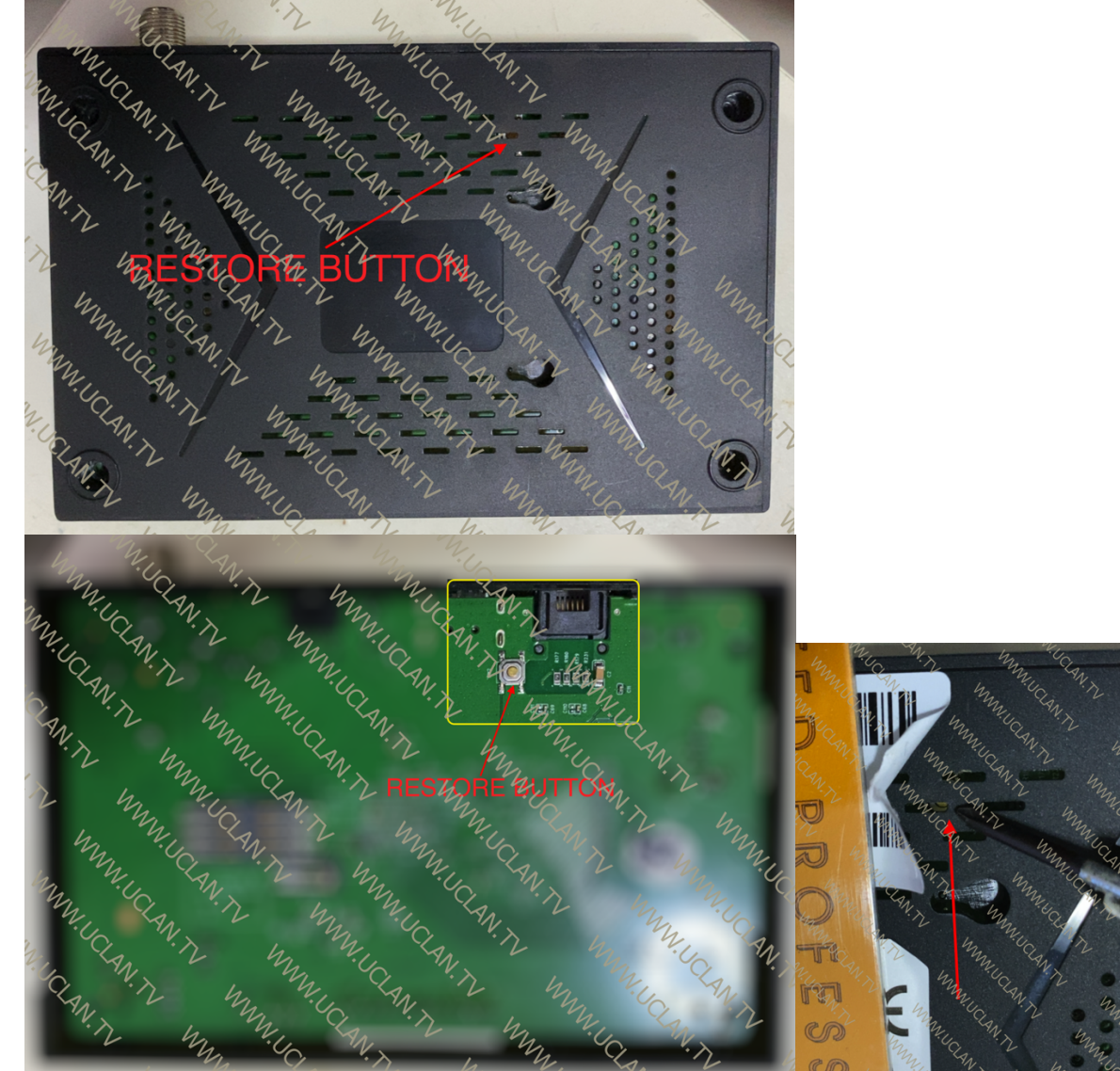

- 5. Connect 12Volt power to the board. Подключите питание 12 вольт
- 6. Release the RESTORE button after LED show "updt" and wait! Надпись Boot смениться на Updt, после этого отпустите кнопку и ожидайте
- 7. Select file and start firmware upgrade by press RED button on RCU В появившемся меню восстановления выберите файл прошивки с расширением .den и нажмите красную кнопку пульта

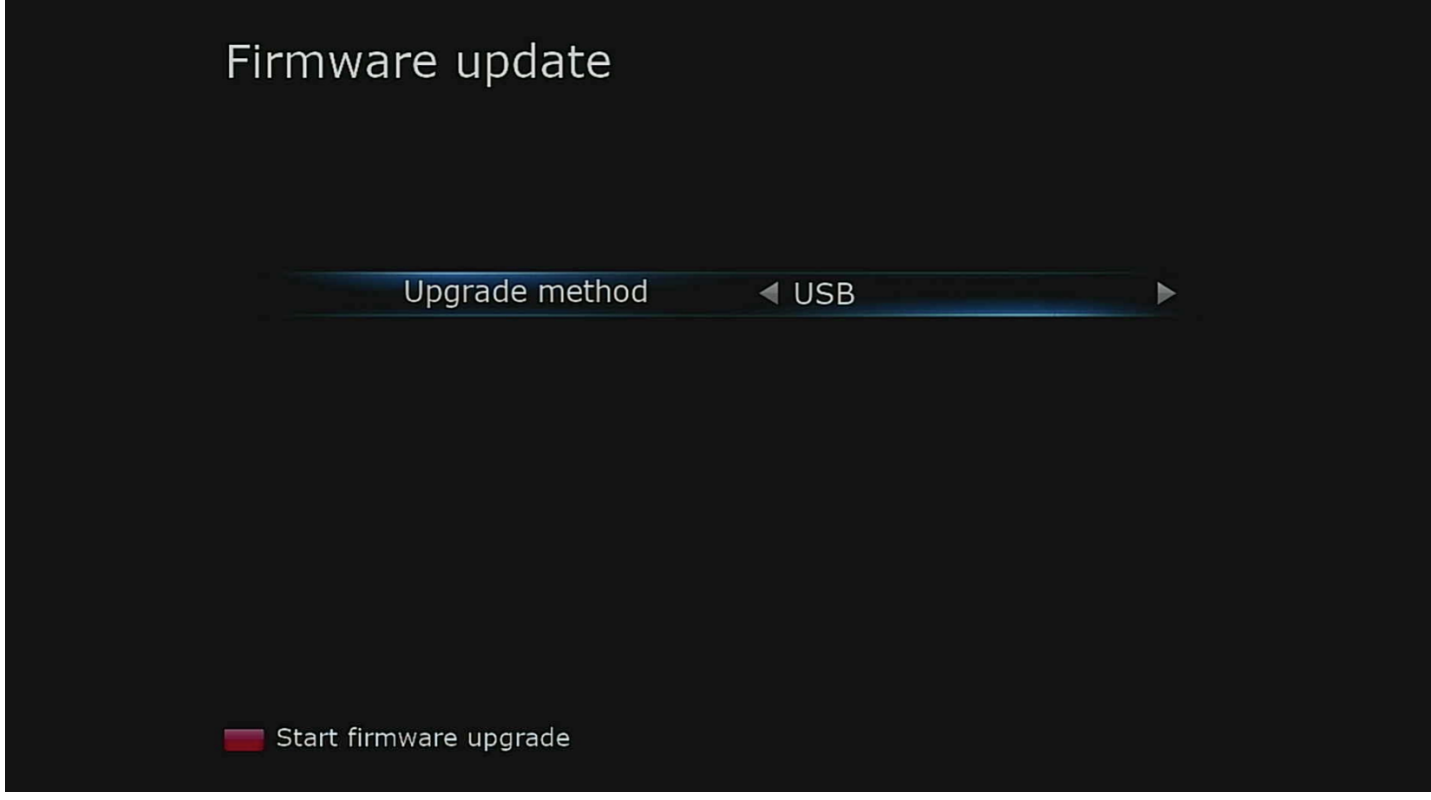

www.uclan.tv